## **[Business Process Management](https://pomoc.comarch.pl/altum/20240/documentation/business-process-management-2/)**

## **Proces Weryfikacja statusu VAT dla wskazanych kontrahentów**

W nowej wersji procesu umożliwiono weryfikację statusu VAT jedynie dla wybranych kontrahentów, a nie jak dotychczas, tylko dla całej grupy. W tym celu do procesu dodany został parametr Id kontrahentów, który należy uzupełnić wybierając kontrahentów z listy przed uruchomieniem procesu. Pozostawienie domyślnej wartości spowoduje weryfikację statusu dla całej grupy.

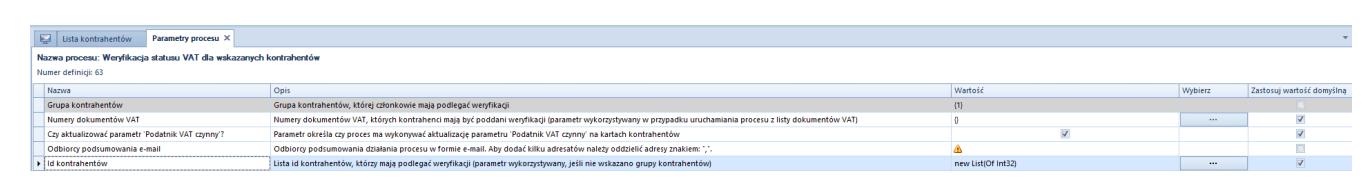

Widok parametrów procesu z poziomu Altum

## **Proces Weryfikacja rachunku bankowego dla wskazanych kontrahentów**

W procesie do weryfikacji rachunku bankowego zostały poczynione analogiczne zmiany jak w procesie do weryfikacji statusu VAT. W parametrach umożliwione zostało wskazanie także konkretnych kontrahentów zamiast całej grupy.

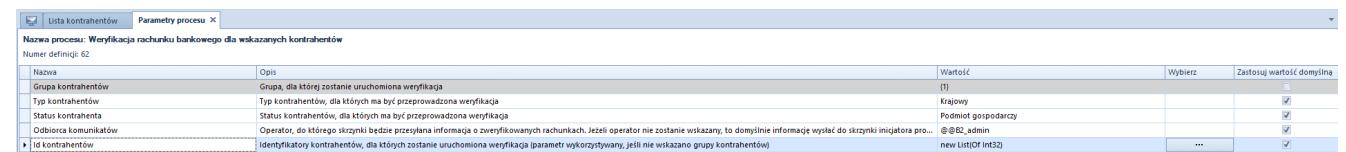

Widok parametrów procesu z poziomu Altum